[CPU](https://zhiliao.h3c.com/questions/catesDis/669) [软件相关](https://zhiliao.h3c.com/questions/catesDis/674) **[陈铮](https://zhiliao.h3c.com/User/other/108)** 2019-06-05 发表

# 组网及说明 无

#### 问题描述

通信设备在运行的过程中难免会出现问题,而通信过程较为复杂,问题定位比较困难。数据包中包含 了大量传输过程信息,这些信息能够给问题定位提供很大的帮助。由于特殊原因,定位人员并不能到 现场抓包, 或者到现场仍需要将抓包数据带回, 花更多的时间去定位问题, 这时候可以通过将抓包数 据存储,解决空间和时间问题。

#### 过程分析

- 1. 能够将抓取的报文保存到设备上,并传送到本地,方便问题定位;
- 2. 抓取报文的规则可以灵活设置(MAC地址到端口号),并且支持 规则间的"与"、"或"和"非"组合,方便 维护人员进行抓取各种报文。

### 解决方法

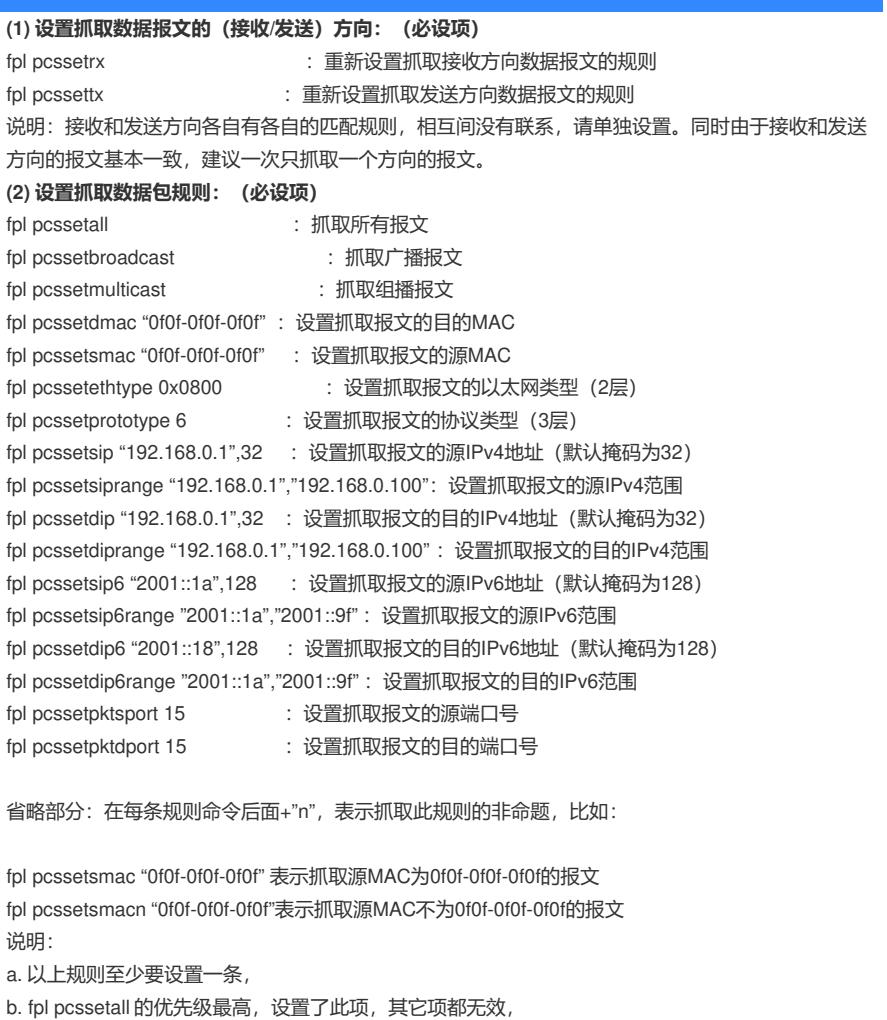

c. 每条规则的参数只存储一组,若多次输入,则只存储最后一次, d.规则中MAC地址/IP地址/协议名称 都需要使双引号标注,

e. 以上规则间默认使用"与"关系,可以使用下面的两条命令进行更改,

fpl pcssetruleor : 将规则间关系设置为"或"

```
fpl pcssetruleand : 将规则间关系设置为"与"
```
**(3) 其它设置:(非必设项)**

fpl pcssetbuffsize 5 : 设置抓取报文容量(M) fpl pcssetpktnum 1000 : 设置抓取报文个数(个)

fpl pcssetrcvport 1: 设置抓取报文的接收端设备端口号(可以多次使用,设置多个)

fpl pcssetsndport 2 : 设置抓取报文的发送端设备端口号 (可以多次使用, 设置多个)

**(4) 全局使能控制:(必设项)**

```
fpl pcsstart <br>
: 开启全局使能
```
fpl pcsstop : 关闭全局使能,存储报文 fpl pcsabort : 关闭全局使能,不存储报文 说明: pcsstop/pcsabort 为手动关闭此功能, 可以不使用, 此命令主要为了防止抓取不到符合规则的报 文。 **(5) 帮助模块:(非必设项)** fpl pcsclear  $\qquad \qquad : \nexists \vec{m} \nexists \vec{m} \exists \vec{m} \forall \vec{m} \exists \vec{m}$ fpl pcsshow **budge of the contract of the set of the set of the contract of the set of the set of the set of the** fpl pcshelp <br>
interest : 显示此模块帮助信息 说明:为了方便用户多次使用一个规则抓取报文,此模块将规则清除设置为手动。 如果用户想使用当前规则继续抓包,则可以直接使用fpl pcsstart开启全局使能;如果用户想更改规则 则可以直接调用fpl pcssetrx / fpl pcssettx重新设置各方向的抓包规则。 注意: 在结束抓包后要手动调用fpl pcsclear释放已申请的存储抓包规则内存空间。 **(6) 常用协议类型名称:** ip(ipv4)、ipv6、arp、tcp、udp、icmp、icmp、igmp、lwappctrl、lwappdata、capwapctrl、capwapda ta、snmp、dhcpserver、dhcpclient、ntp、iactp、telnet、ftpctrl、ftpdata、http、https、rarp、loopba ck、wapi、stp、dot1x、ipc(iec)、acsei。

## **(7) 文件信息:**

模块运行结束后,会保存两份文件:数据包文件和抓包规则文件,文件名一一对应。

数据包文件:存放在设备存储介质根目录,并以"年月日\_时分.pcap"命名;

抓包规则文件:存放在设备存储介质根目录,并以"年月日\_时分.txt"命名,用户输入的常用协议规则会

直接转化成对应的其他规则,不会直接体现出来。

比如: cfa0:/20121023 2103.pkt cfa0:/20121023 2103.txt

文件从设备下载完之后,请在设备上删除,防止占用设备的存储空间。